# Release Notes

# Before you upgrade

#### Computer requirements

Please check your computer specifications to get the most out of this release. For workstations and peer-to-peer servers, we recommend a computer that:

- Is less than 5 years old
- Has at least 4 GB of memory
- Is running Windows\* 7 Professional or newer operating system.

For more information, including details on dedicated servers and thin-client workstations, please see the *[Hardware](https://www.idexx.com/resource-library/smallanimal/cornerstone-hardware-guidelines.pdf)  [and Operating System Guidelines](https://www.idexx.com/resource-library/smallanimal/cornerstone-hardware-guidelines.pdf)*.

#### If your practice uses IDEXX Cornerstone\* 8.3 Service Pack 5 or earlier

In Cornerstone 8.3 NEXT (version 8.3.6)—the version after Service Pack 5—the database system was upgraded. If you are upgrading from Cornerstone 8.3 Service Pack 5 or earlier, use the *[Upgrade Time Guide](https://www.idexx.com/files/small-animal-health/products-and-services/practice-information-management/cornerstone-software/cornerstone-upgrade-time-calculator-8.3next.pdf)* to estimate installation time at your practice.

## What's new

#### Learn more about the new features and enhancements:

- 1. After you upgrade, click the **Help**  $\frac{1}{2}$  button on the toolbar.
- 2. If any windows are open in Cornerstone, click Getting Started on the Contents tab.

The Welcome topic describes all the new features, with links to more details.

## IDEXX VetConnect\* PLUS

IDEXX VetConnect PLUS on the Patient Clipboard displays the latest laboratory results for the current patient:

- A new VetConnect PLUS tab has been added to the Patient Clipboard for clinics using IDEXX In-House Diagnostics and IDEXX Reference Laboratories.
- Your VetConnect PLUS laboratory results now load more quickly, without the need to locate a specific result. The most recent results are displayed automatically.

#### IDEXX VetLab\* Station SmartLink Billing

- Enhanced integration with in-house IDEXX laboratory equipment allows your clinic to minimize lost (billable) and incorrect charges without manually resolving "Not Requested" results.
- Where multiple items exist for a profile, we have selected a default invoice item to bill, allowing you to use the Census List on the IDEXX VetLab Station. You can view and change this default invoice item on the Profile Information window.
- There are fewer "Not Requested" results requiring manual resolution.
- You can use the new Billing Log to view all charges that were automatically billed.

#### IDEXX SediVue\* Dx Analyzer and manual urinalysis entry

Cornerstone 8.5 NEXT software integrates with:

- The IDEXX SediVue\* Dx analyzer, the latest member of the IDEXX VetLab\* Suite. The SediVue Dx analyzer automatically detects and quantifies microscopic sediments in urine samples.
- The manual urinalysis data entry feature now on the IDEXX VetLab Station. Enter specific gravity, collection method, color, and clarity at the IDEXX VetLab Station to automatically include the data in your IDEXX diagnostic results.

#### **General**

- Client accounts:
	- o The last digit is no longer cut off on the Client Account screen.
	- o Payments are now displayed on the Client Account History Report after invoicing.
	- o You can choose not to print comments on the Client Account History report.
- Referral management: Includes a view-only rDVM and Hospital security option.
- System defaults:
	- o Tickler file default setting is now in the Appointment Scheduler.
	- o New default setting to automatically hide Whiteboard Notes on the Patient Clipboard.
	- o New option to require client email addresses.
	- o New option to have the time displayed when moving the mouse pointer over an empty appointment slot.
	- o New default setting to specify a date range for the Callback tab of the Daily Planner.
- Security: New option to restrict item deletion from the Patient Visit List (PVL).
- Patient Clipboard and Daily Planner: Improved performance.
- Cornerstone Inventory and SmartOrder\* stabilization:
	- o Improved tabbing and default field focus.
	- o Purchasing Work List (PWL) shows want items for multiple stock locations.
	- o Want items show the buy Unit of Measure (UOM) on the PWL.
- Medical Notes and correspondence: You can now change the staff ID up until the document is finalized.
- Credit card processing setup:
	- o PCI safe credit card processing settings can be exported for safekeeping.
	- o Multiple merchant IDs are now supported.
	- o Credit/Debit buttons have been removed from the payment window for work-flow consistency.
- Appointment Scheduler:
	- o New option to add a room to all suites when creating a new room.
	- o Appointment window grid lines are now darker.
	- o New option to display the time when you move the mouse pointer over an empty appointment slot.
- Report search: Additional report tags are available to improve searches.
- Laboratory results: Results are displayed in the desired sequence on Medical Notes.
- Web Links menu: Now provides quick access to staff training tools, IDEXX Online Orders, IDEXX VetConnect PLUS, IDEXX Pet Health Network\* Pro, and live chat.

# Additional updates and enhancements

#### Invoice item

- Bar-coding: You can now enter a buy bar code when there is a 1:1 ratio.
- Error 2 is no longer displayed when you create a new invoice item.

#### Client account

• Error 193 is no longer displayed when you merge two clients with balances.

#### Client information

• The province code for New Foundland has been updated.

#### Client correspondence

• When you use "Merge from file," the columns are now displayed in the order of the selected file.

#### IDEXX Reference Laboratories and in-house laboratories

- Error 2 (null object) is no longer displayed when you quickly click Close after selecting Print for requests.
- Laboratory result comments for the Detailed Lab Results window are now displayed in the appropriate area.
- When you use SmartLink Billing and the PVL, the correct date is displayed.
- You can now use the Call Back button when viewing results on the VetConnect PLUS and Lab Report tabs.
- In-house laboratory SmartLink Billing: The SmartLink Billing option is automatically set to On with the Cornerstone 8.5 NEXT upgrade.

#### Appointment Scheduler

- Error 6 is no longer displayed in the Appointment window.
- "Confirmed by" is no longer Null on the Appointment window.

#### Referral relationship management

- Fixed issue where the referring phone number did not appear on the Patient Referral window after changes were made to the referral information.
- Successfully resending a failed email no longer shows as failed in the Patient History Report.

#### Backup verification assistant

• The verification assistant has been updated to Backup4All 5.

#### Inventory

- IDEXX is now listed as a vendor on the practice window.
- Receipt item details now display the correct user-defined location.
- Want items that are placed on an order from the PWL window are correctly removed.
- The UOM is now displayed correctly in the "Print receipt" window.
- You can no longer place an order with a duplicate PO from the PWL window.
- Quantity on hand is now correctly updated after items are received in inventory.

## Daily Planner

- There is no longer a slowdown when you select OK on a Reminder callback with the Daily Planner open.
- The Diagnostics tab now properly filters posted results by the date range specified in the default settings.
- Printing issues related to the Callback Reminder tab have been corrected.
- Open callbacks from the previous days are displayed by default.
- You can now use the Call Back button when viewing results on the VetConnect PLUS and Lab Report tabs.

## Patient Clipboard

- Estimates with an ID greater than 32767 can now be previewed on the Patient Clipboard.
- There is no longer a slowdown on the Patient Clipboard when the patient history contains many correspondence documents.
- To improve Cornerstone performance, the number of patient clipboards that can be open per workstation is now restricted to four when using the Patient Clipboard icon.

#### Controlled substances

- Controlled Substance Export Dosage units are now added to UOM.
- Controlled Substance Export Can now use user-defined prompts for client birthday and client gender fields.
- Controlled Substance Report Now includes client birthday and gender.

#### Reports

- Daily Payment Register by Cashier ID―an error was corrected that occurred when filtering by cashier ID.
- Report Search—the Sales Tax Summary screenshot and the wording on the Productivity Report Net Sales report have been corrected.
- Daily Payment Register by Practice Report―an error is no longer displayed when you run this report. The report can now be filtered by practice.
- Lab Request Status Report―several errors have been corrected.
- When you void an invoice, the number of patients is updated accordingly on the Statistics by Staff report.

#### **Whiteboard**

• Now displays a zero preceding the decimal on the Whiteboard order and treatments window when the quantity is less than zero.

#### Cubex\*

- No longer requires client information to be filled in on the cabinet to match in Cornerstone.
- There is a new default option for dispensing items to apply sales taxes by cabinet.
- Entering a department on Cubex will default as Revenue Center.

#### QuickBooks\*

• You can now run QuickBooks 2016 on the same workstation as Cornerstone 8.5 NEXT.

#### Email

• Support for the transport layer security (TLS) protocol addresses a compatibility issue that was affecting Gmail\* users.

#### Mobile computing

- When you add a problem to a medical note, syncing occurs correctly. It no longer creates either an exception report or a duplicate ID that you can't delete.
- In the Imaging default settings (at a workstation or on the server), if you change the maximum number of image files to a value less than the number of files in the Cstone\Images folder, the Cornerstone software no longer creates a new images folder.
- If an image is missing when you synchronize or create a mobile computer, you can click Skip to continue.
- When you enter a client email address on a mobile computer, it is retained when the computer is synchronized.
- When using the change given field on an invoice:
	- o Synchronizing is successful when a client has a non-zero balance.
	- o The client balance is correct when a client has a zero balance.
	- o For credit card transactions that are posted by capturing the signature, the signature icon displays correctly on the Account information tab in the Patient Clipboard. For signed estimates, the signature icon is displayed on the Estimates tab after undoing the mobile computer.
- If you take a payment on a closed invoice on a mobile computer, the payment transfers to the live database when you synchronize.
- The reports search works correctly on mobile computers.
- When you enter a prescription label for an item with link items both on a mobile computer and on the server, you no longer receive the "Record has already been created by another user" error message, and the synchronization is successful.

#### Invoice Payment window

• The ability to delete a payment from the Invoice Payment window (by pressing Ctrl-D) has been removed to prevent unbalanced client accounts.

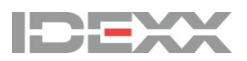

idexx.com/cornerstone © 2016 IDEXX Laboratories, Inc. All rights reserved. • 06-0005040-03

\*Cornerstone, IDEXX SmartOrder, IDEXX VetLab, Patient Clipboard, Pet Health Network, SediVue, and VetConnect are trademarks or registered trademarks of IDEXX Laboratories, Inc. or its affiliates in the United States and/or other countries. Cubex is a registered trademark of Cubex. Gmail is a trademark of Google Inc. QuickBooks is a registered trademark of Intuit Inc. Windows is either a trademark or registered trademark of Microsoft Corporation in the United States and/or other countries.

All other product and company names and logos are trademarks or registered trademarks of their respective holders.